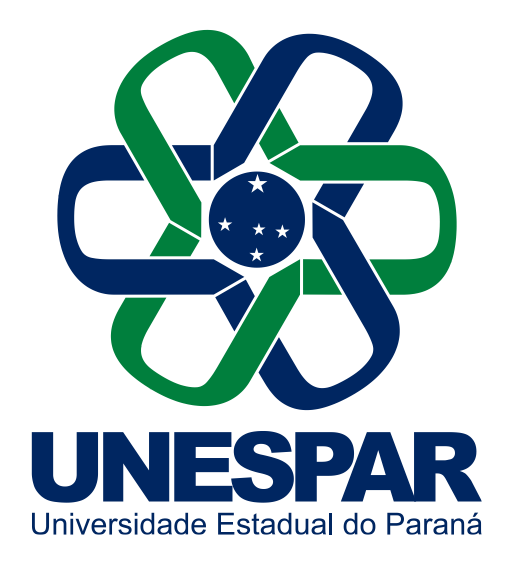

Universidade Estadual do Paraná

#### Manual de Acesso e Utilização do OneDrive **unespar.edu.br**

## Introdução ao OneDrive

O OneDrive é uma nuvem de arquivos, que fornece um espaço para armazenar qualquer conteúdo que o usuário deseje. Os arquivos hospedados no OneDrive são privados, a não ser que o usuário opte por compartilhar publicamente, o OneDrive fornece a conveniente opção de gerar um link da Web.

Na prática, como outras núvens, o OneDrive se resume a uma pasta pessoal, onde o usuário pode colocar seus arquivos, com a comodidade de poder acessá-los de qualquer lugar com conectividade à internet, e com certa segurança, pois os servidores de nuvem comumente mantém *Backups* dos arquivos de seus usuários, que são cópias redundantes para caso haja algum imprevisto nos servidores, evitando a perda dos mesmos.

## Acesso ao OneDrive

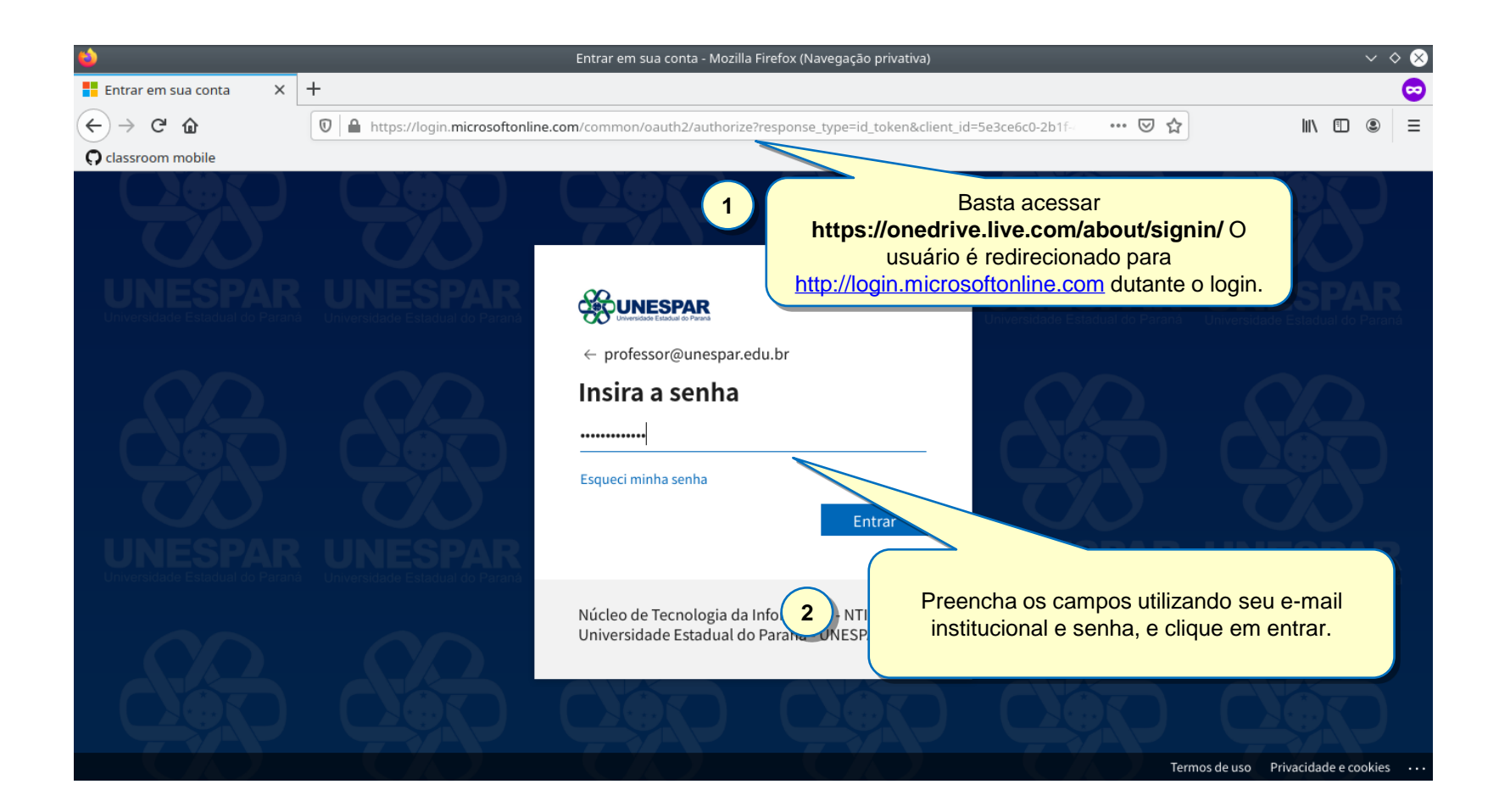

## Tela inicial do Onedrive

Após realizar o login, o usuário é recebido com a tela inicial.

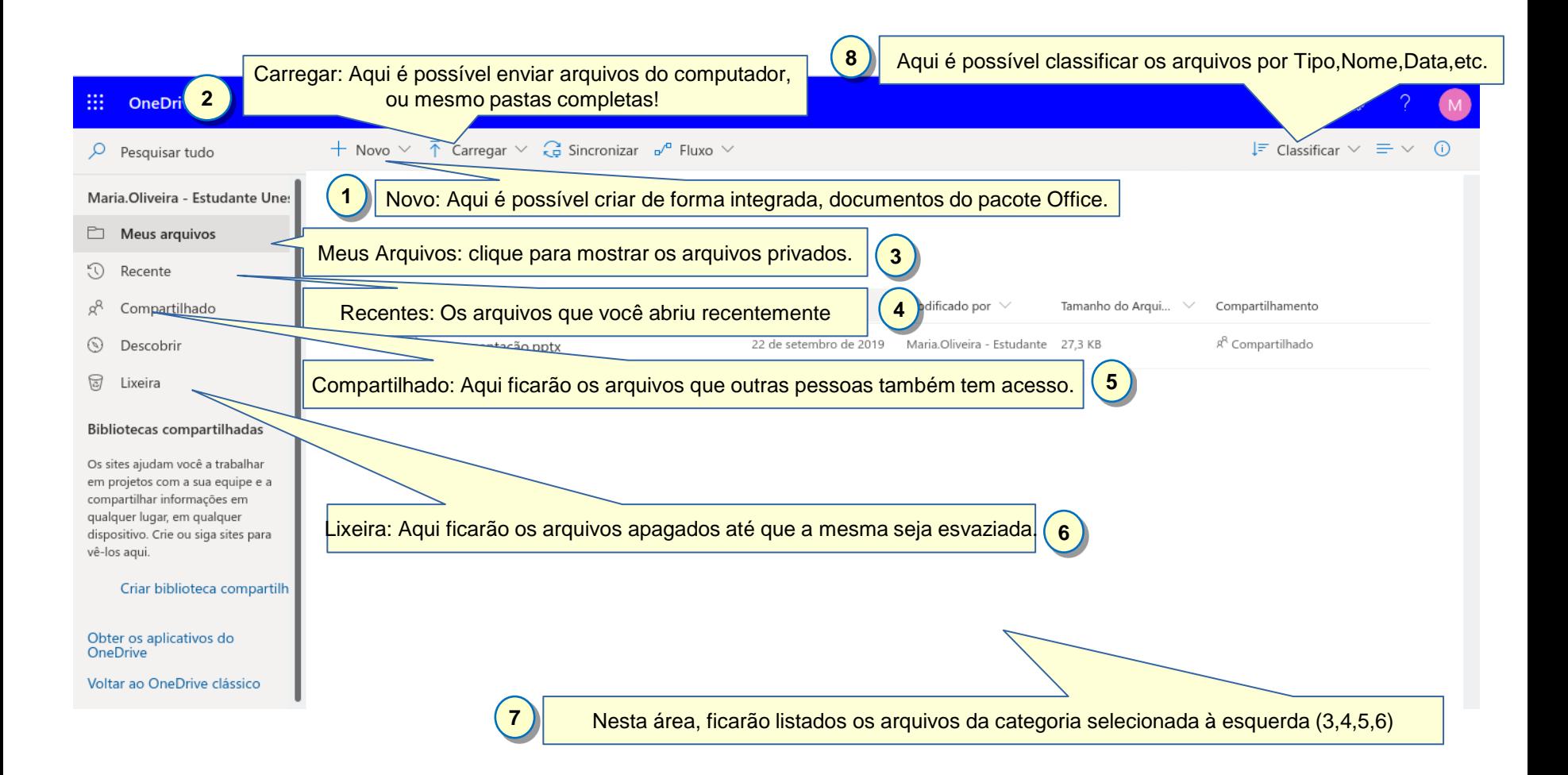

## Criando um novo arquivo do Office.

Ao clicar em Novo na tela inicial, podemos observar as opções disponíiveis.

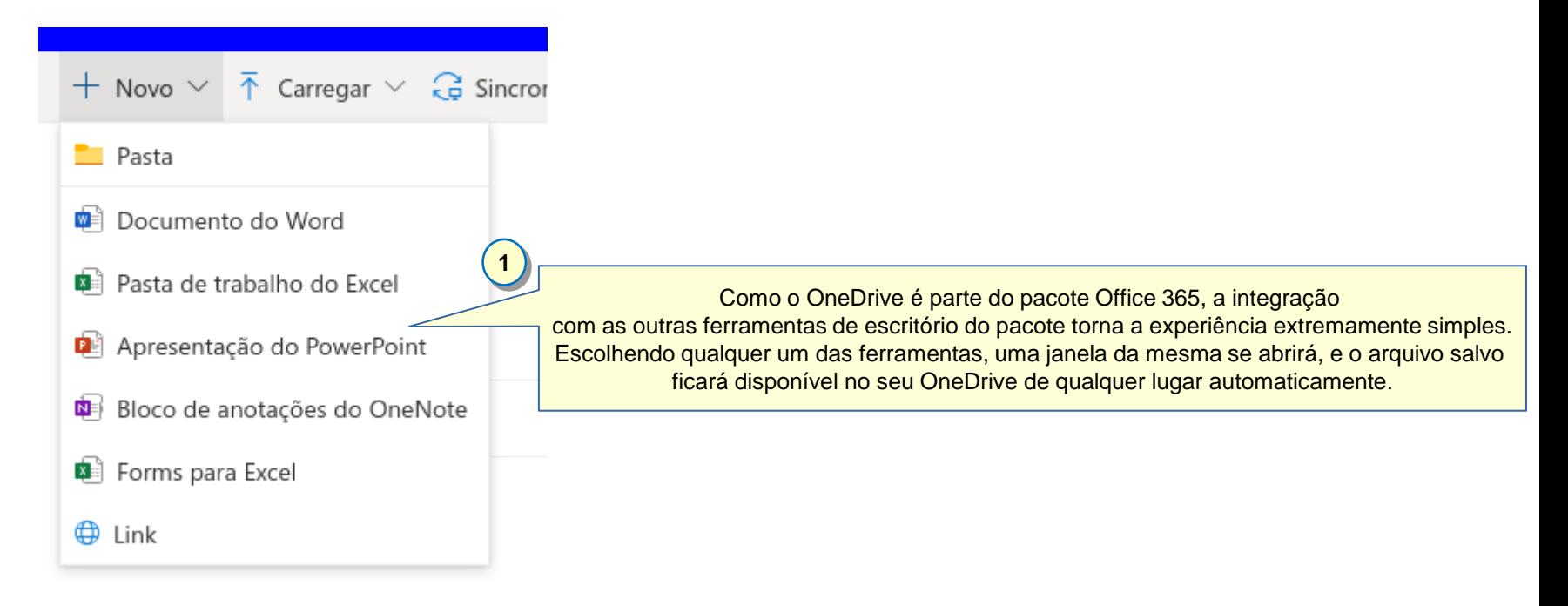

## Fazendo o Upload de Arquivos existentes.

Pode-se também fazer o upload de arquivos do computador os arquivos selecionados ficarão disponível online.

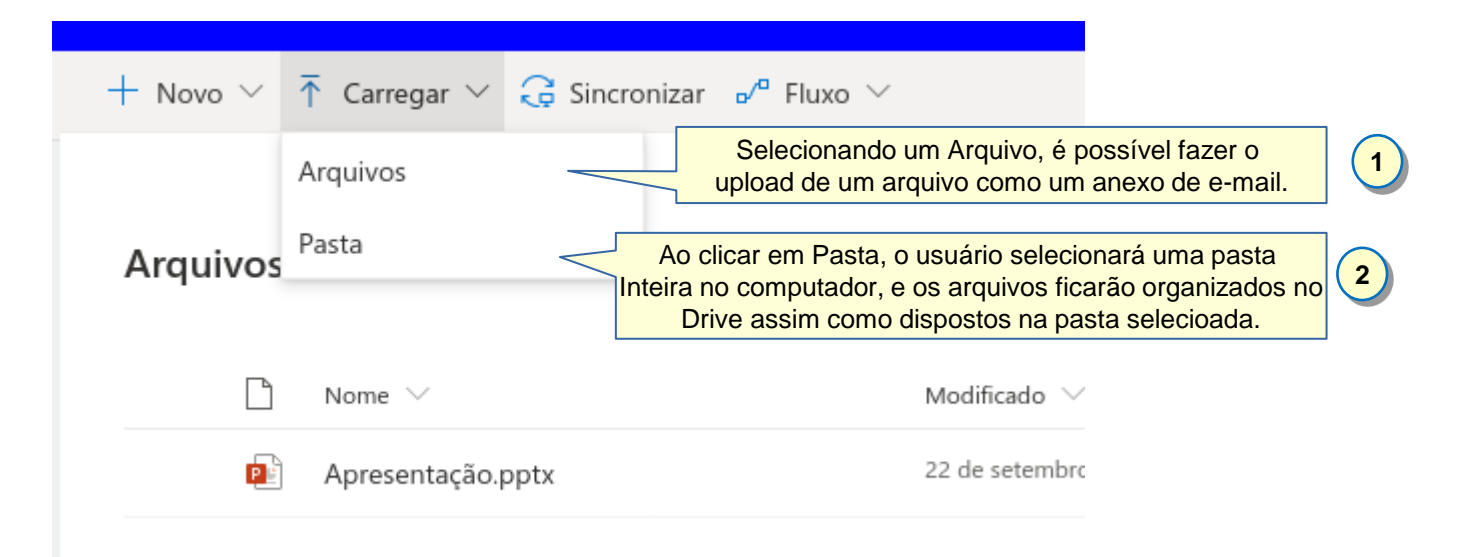

## Gerenciando Arquivos

Ao clicar com o botão direito do mouse em um dos arquivos de seu OneDrive, as opções de gerenciamento são mostradas.

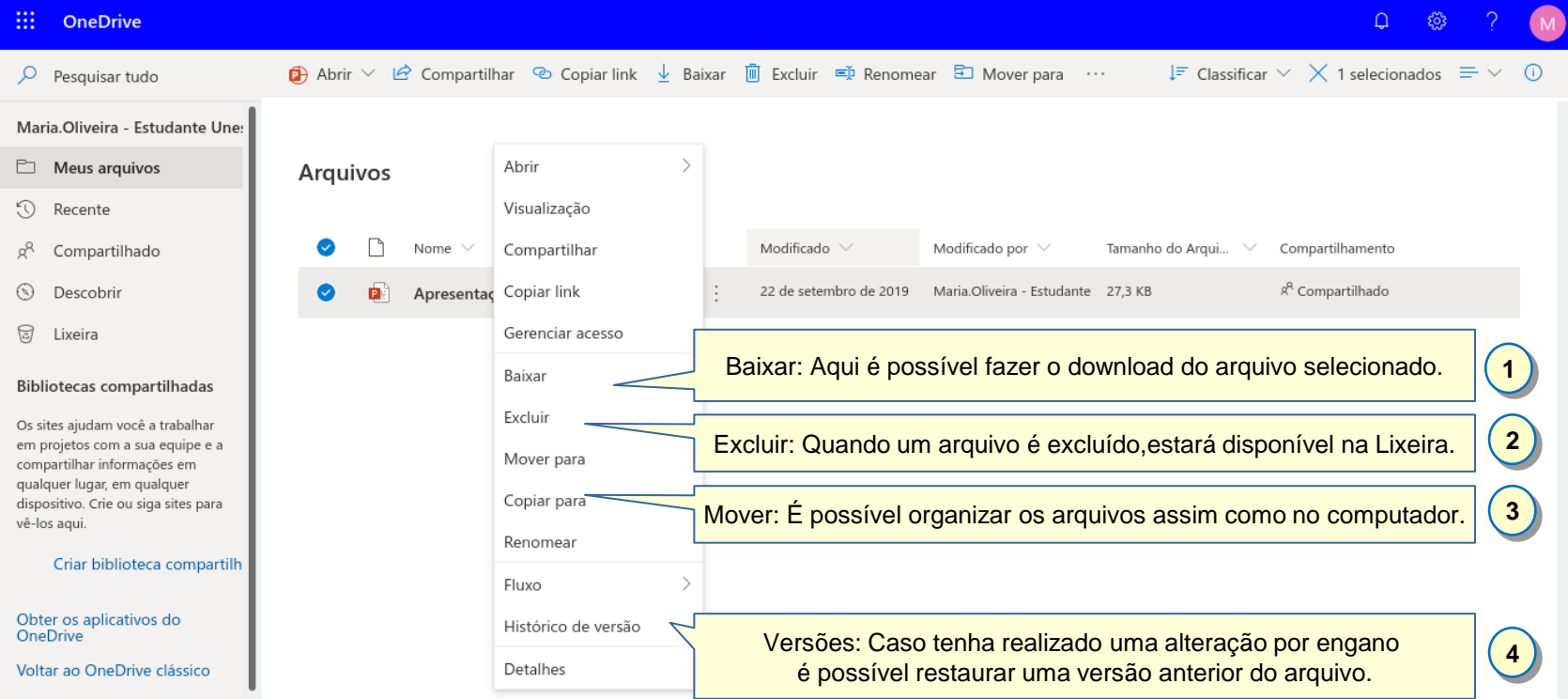

## Recuperando uma versão antiga

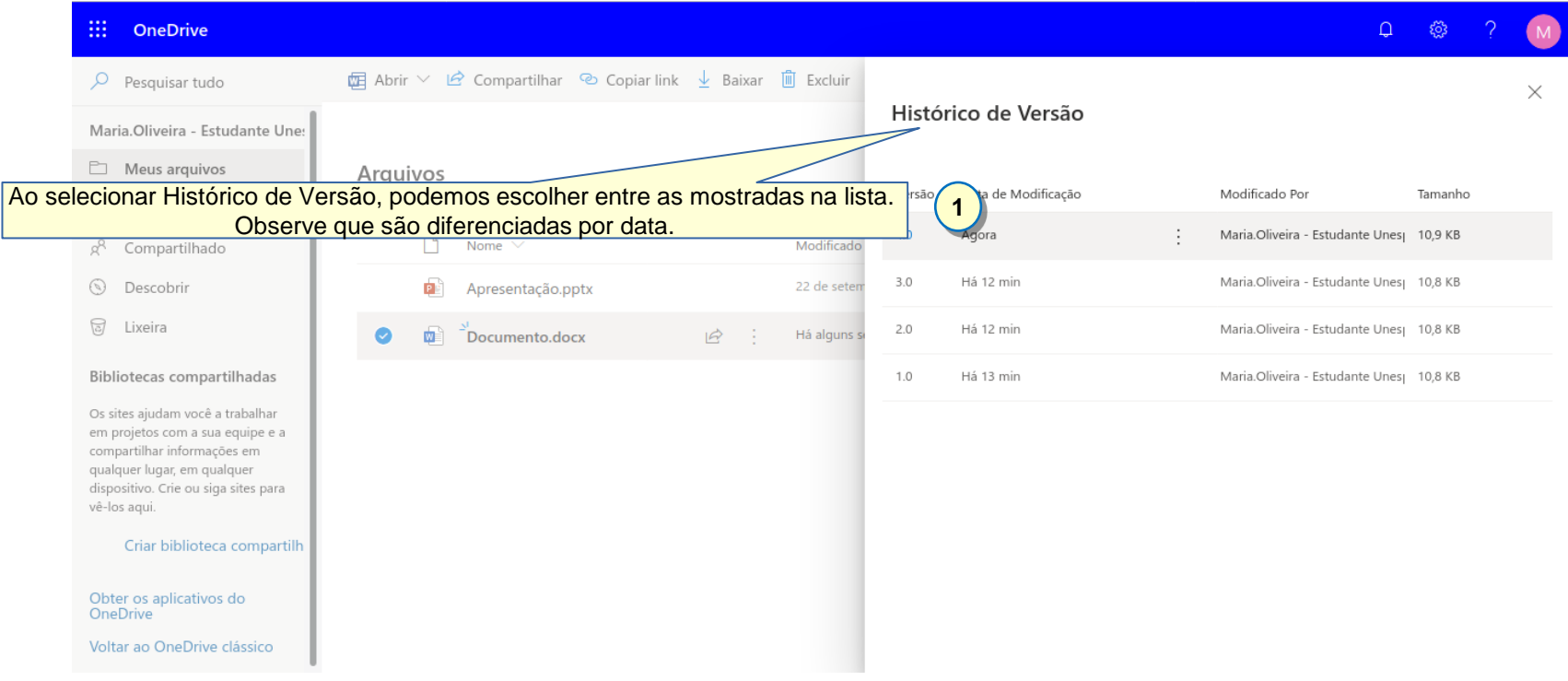

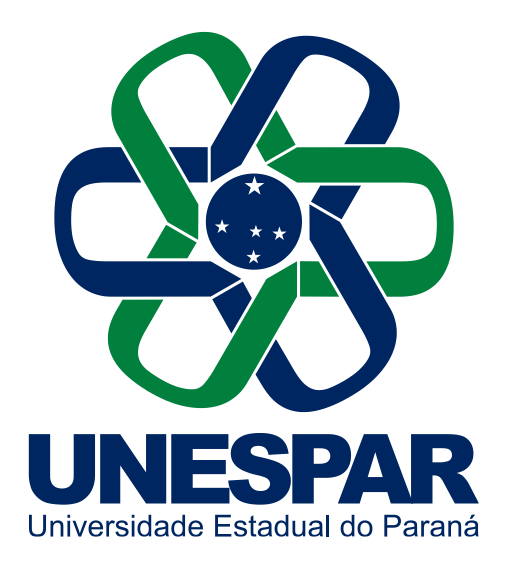

# **Muito Obrigado!**

Universidade Estadual do Paraná

Dúvidas e informações: maike.santos@unespar.edu.br